# $O^3$  free Air sterilization

#### *Application:*

- *Hospitals*
- *Surgeries*
- *Schools, nurseries*

GermiTube

- *Offices*
- *Waiting rooms*
- *Authority offices------*
- *Households*
- *and many others*

design FuturoLighting

# Operational manual

2018**D** Rev.0.7E

Rev.0.7E

#### **Introduction**

#### *OperationNormal operation, after powering GermiTube*

 GermiTube involves novel techniques to operate and monitor disinfection process. It is is equipped withcolor 2.4" LCD touch display for comfort adjustment and operation monitoring. This short manual willguide you through intuitive menu of this product. Please note most of symbols are explained under "I" icon for individual items electronically.

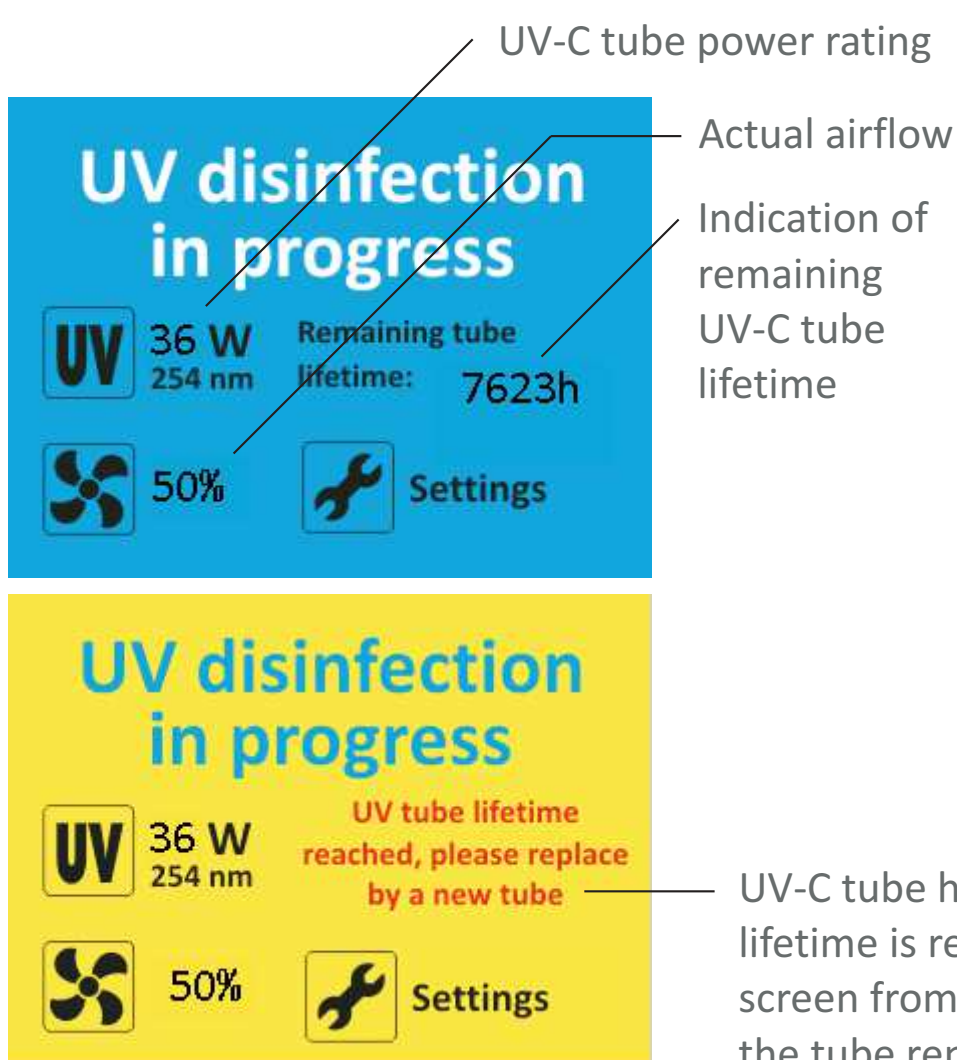

#### **Startup procedure**

After powering ON GermiTube, LCD display showsproduct identification screen for a few secondsand starts disinfection, indicated by screen shownon the let side, for a time defined in "Activation menu" under "ON delay" option. If "Presence Detection" is enabled in "Activation" menu and movement is detected GermiTube will continue disinfection till "PIR delay" expires from last movement detection.

Note: PIR represents pyro-electric infrared sensor,that is used for movement detection.

UV-C tube has defined lifetime, once lifetime is reached GermiTube will change screen from blue to yellow, flash it and showsthe tube replacement message.

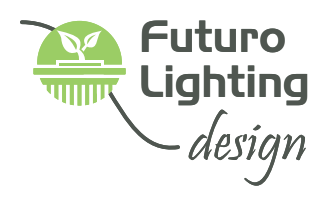

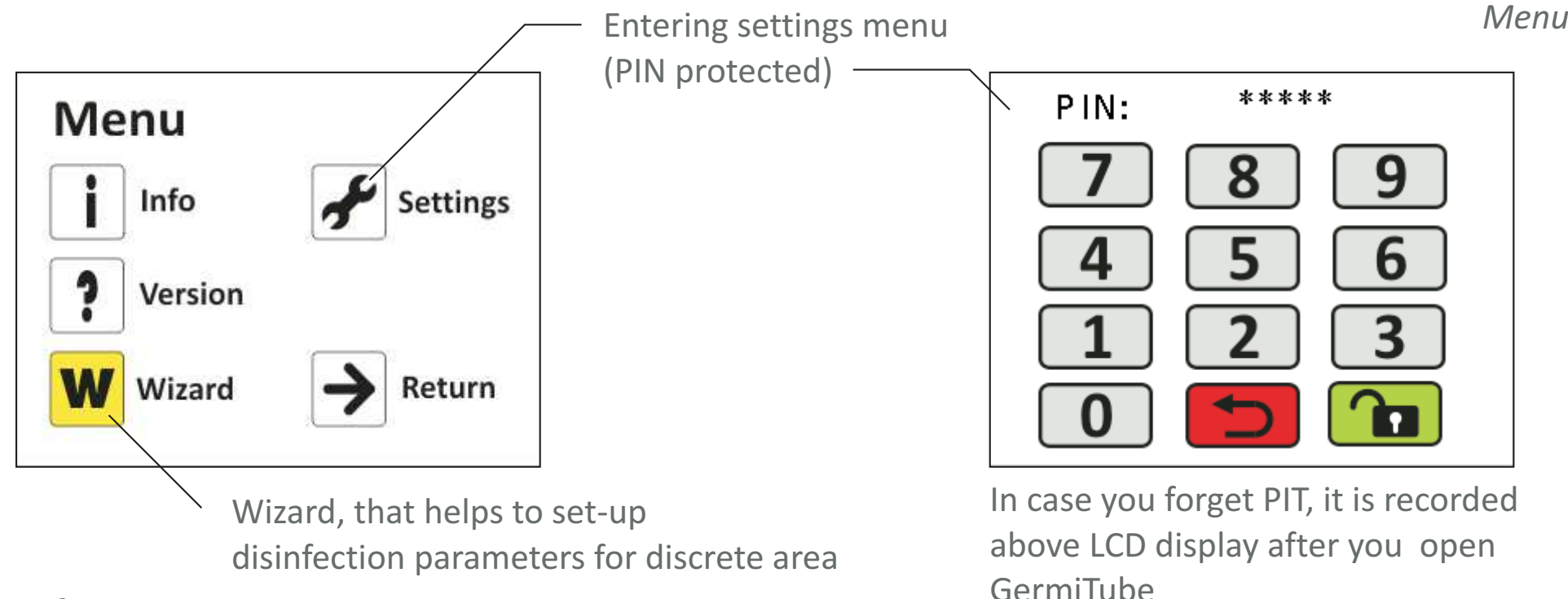

Info:

#### GermiTube Disinfects the air from bacteria

and micro-organisms, in the presence of people in the room. It works on the principle of air disinfection by UV-C radiation with a wavelength of 254 nm, without generation of ozone.

**Designed by FuturoLighting** www.fulit.eu

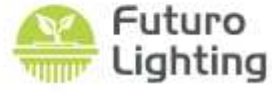

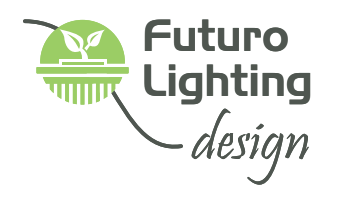

*Operation*

#### *Operation*Wizard map

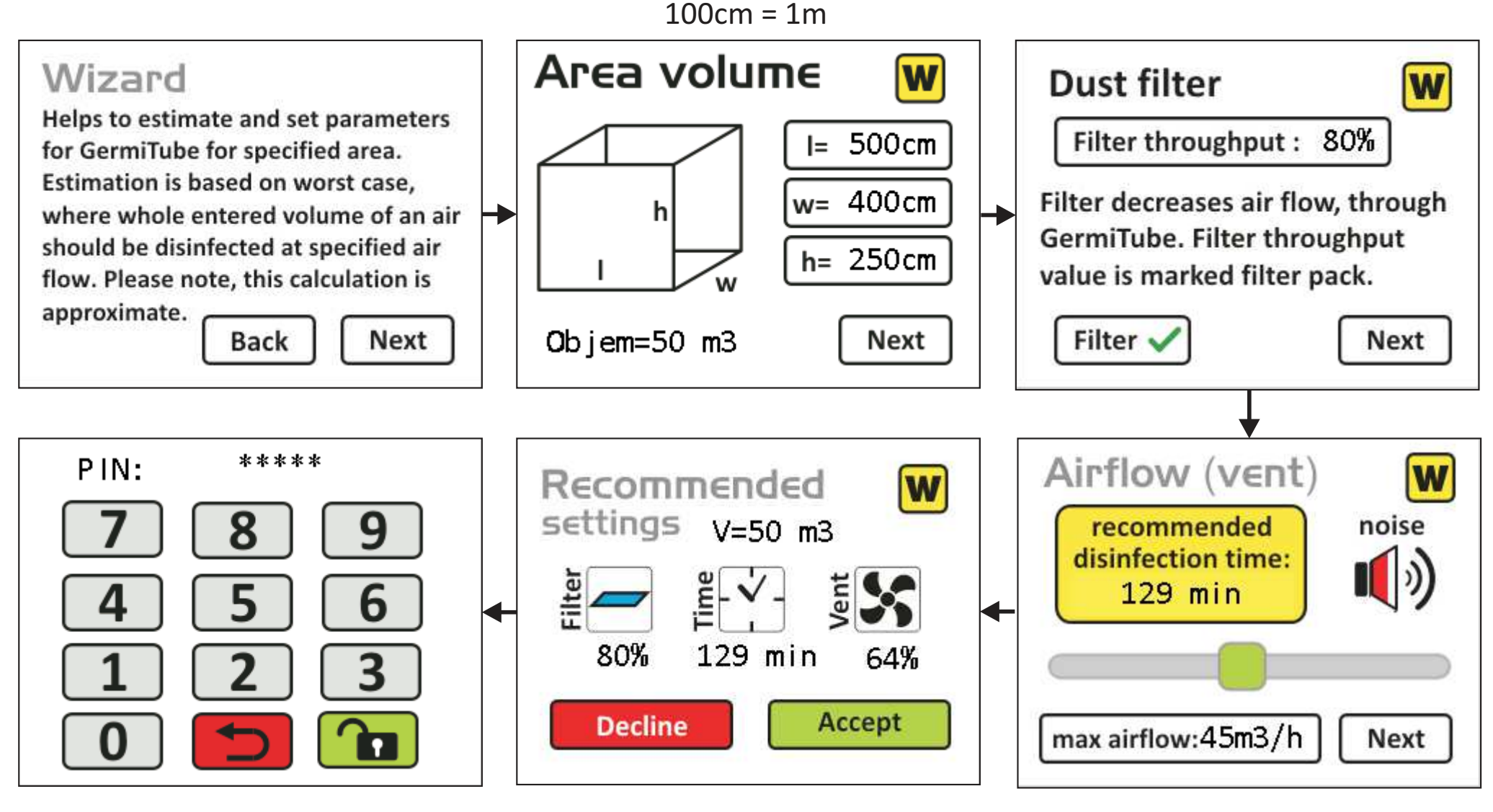

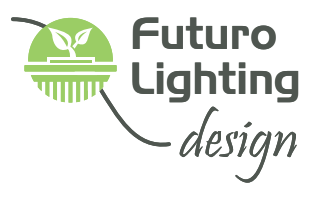

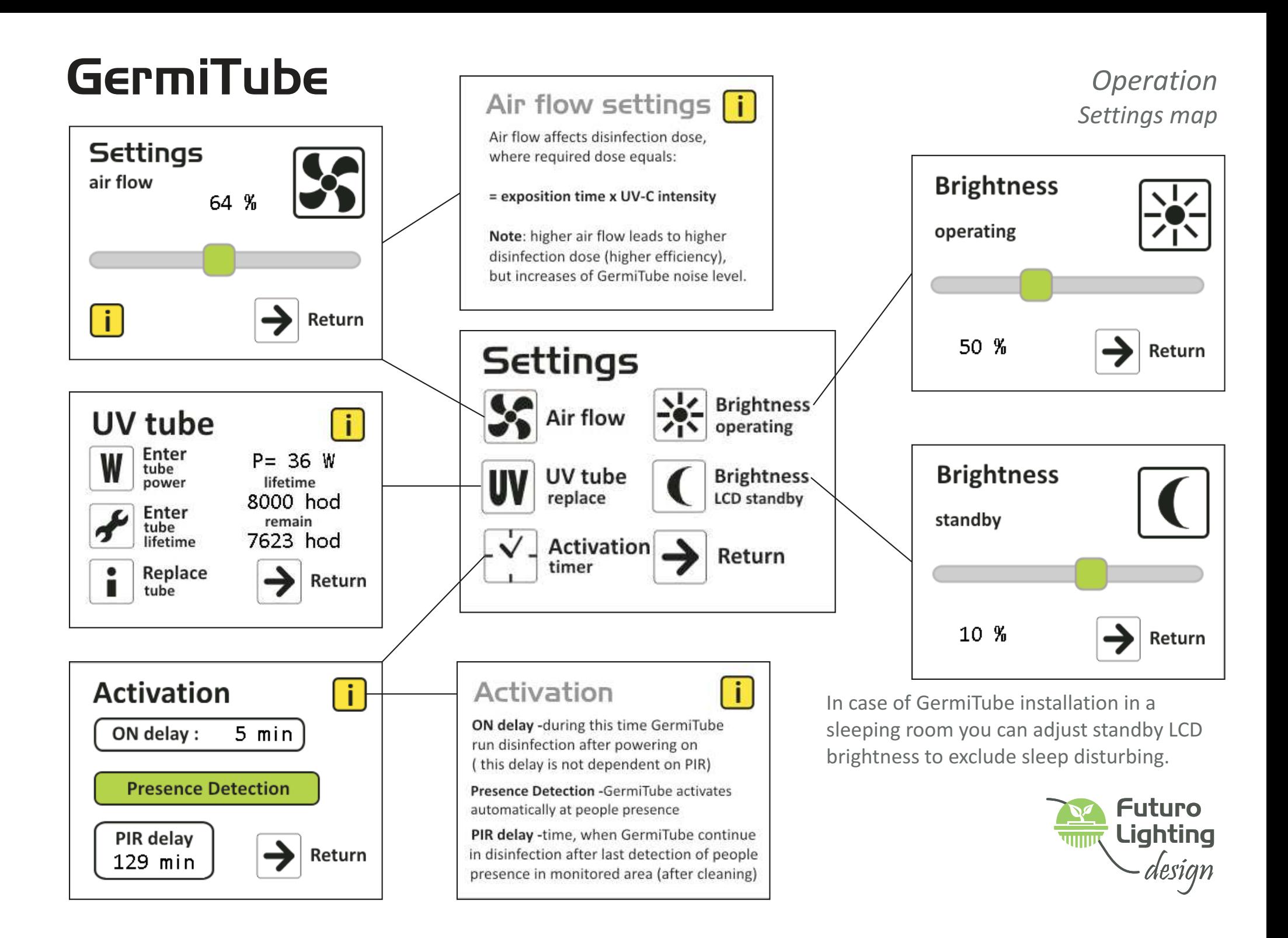

#### *Failurein case something goes wrong*

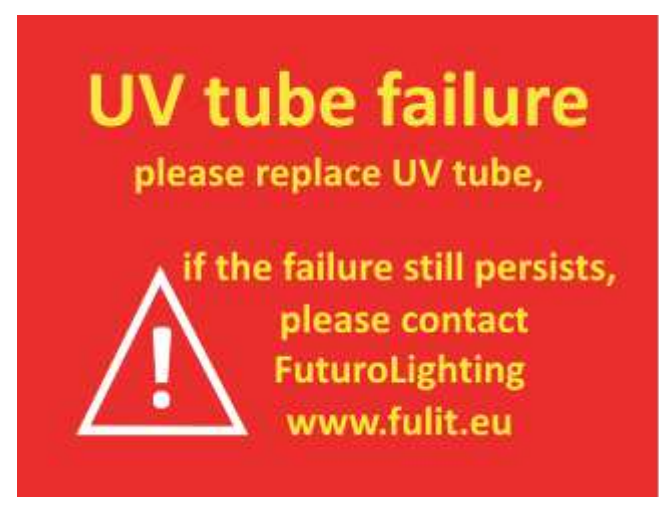

### **Fan failure**

please clean Germitube or try to replace Fan, if the failure still persists, please contact **FuturoLighting** www.fulit.eu

UV-C tube functionality is continuallymonitored during operation.If you see this screen, please try first to replace UV-C tube, if there is no change you will needcome back to us to fix it.

Similarly, Fan functionality is monitored as well.In case of FAN failure occurs you will notice itby this screen. In this case please disconnectGermiTube from electrical network, unscrew two screws (from top side), bent front cover and clean inner surface of the air tunnel and fan, byhelp of vacuum cleaner. After assemblingGermiTube back, and stil seeing this screen,please replace Fan, if it does not help you willneed come back to us to fix it.

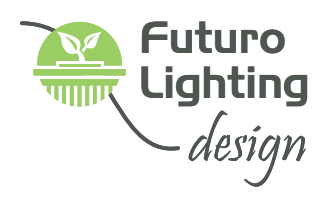

### End of document